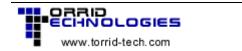

## RETIREMENT PLANNER 2001 UPGRADE QUICKSTRART GUIDE

Thanks for purchasing the Retirement Planner 2001 Upgrade. The software is not just an easy-to-use retirement planning tool, but is also a valuable tool for learning about the power of investing over time. Here are some quick tips to get you started.

- 1) After you have completely download the software file from the Internet: Using Windows Explorer, run the **401k20014.exe** file to install the software on your computer. Follow the prompts to install the software. You will be asked for your First and Last Name. This will be used for your software registration so please enter your name as you'd like it to appear. The software will be installed into the directory C:\PLAN2001
- 2) Once the software is installed, you can run the software from **Start->Programs -> Retirement Planner** or you can find it on your hard drive typically at **C:\PLAN2001\PLANNER.EXE** and double-click it to run.
- 3) <u>Using info from previous versions</u>: If you want to use the same settings from your prior version of software, you will need to manually find the directory containing your prior version. The files to copy are **cust.ini**, **plan.ini**, **plan.dat**, and **asset.ini** Note: if you are looking at the directory listing of your prior version and you do not see those files, make sure your Windows explorer options are set to "Show All Files". Copy those files into your new PLAN2001 directory overwriting the defaults that come in the installation file. Now exit Retirement Planner if you're still running it and then start it again. You should now have it set to your previous settings.
- 4) Read the Readme.txt of Readme.htm file to see a list of the latest revisions.
- 5) Tell your friends and colleagues how much you like our software

## QUICK Faq:

- Why don't you automatically copy over the data files from a prior version in the setup program? Because the development system for the setup program is primitive and makes this difficult. Although we could use a more complex program, such as Installshield, to create the setup program and accomplish this task, it would add over 1Mb of code to the download file. We don't feel that this small timesaver is worth doubling the download size, especially when you can copy the files over in less than 30 seconds.
- Why are you charging \$15 for the upgrade? It takes a lot of work to maintain the software code and update it every year. Like every other business, we have overhead and expenses for maintaining our web sites, paying our employees, and maintaining our office etc. We wish everyone could have our software for free but then we would be out of business.

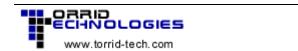

■ I've had trouble with this SoftLock password thing before. We apologize profusely for any prior password problems. It was unintentional. Since 1993 we used a company called SoftLock but they went out of business May 2001. Thus, we no longer use the SoftLock password system. If you need a new password for an old version, you need to call or email us a contact phone number.

We have also sent you a floppy disk containing the software that will help you if you ever need to re-install the software in the future (i.e. new computer, computer crash, new hard drive, etc.).

- If you have any suggestions for improving the software, please e-mail them to suggestions@torrid-tech.com
- If you need any technical support, please e-mail us with specific details of the problem including type of operating system and detailed description of the problem. support@torrid-tech.com
- If you are looking for Internet financial planning systems for your web site, that is our specialty. Please email us at <a href="webcalcs@torrd-tech.com">webcalcs@torrd-tech.com</a>